# [GIUSEPPE](http://www.giuseppefava.com/) FAVA

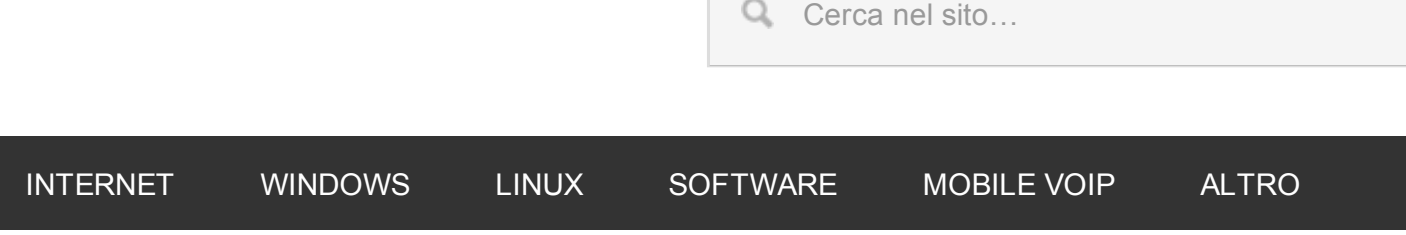

## Codici Segreti nascosti nei telefoni Android

DI [GIUSEPPE](http://www.giuseppefava.com/author/giuseppe/) FAVA

LASCIA UN [COMMENTO](#page-5-0)

I programmatori amano nascondere all'interno dei loro programmi codici nascosti accessibili tramite funzioni speciali. Questa tecnica viene usata per agevolare le operazioni di manutenzione del software o semplicemente per nascondere una sorta di *firma del programmatore*. E' una tecnica che ha origini molto lontane, quando i sistemi operativi non avevano ancora un'interfaccia grafica e quando internet (che ancora non si chiamava così) connetteva solo alcune università del mondo. Anche i moderni smartphone contengono questi codici nascosti, che nella maggior parte dei casi abilitano funzioni di controllo e di debug che facilitano l'individuazione e la soluzione dei problemi. Vediamo allora un elenco di codici nascosti Android.

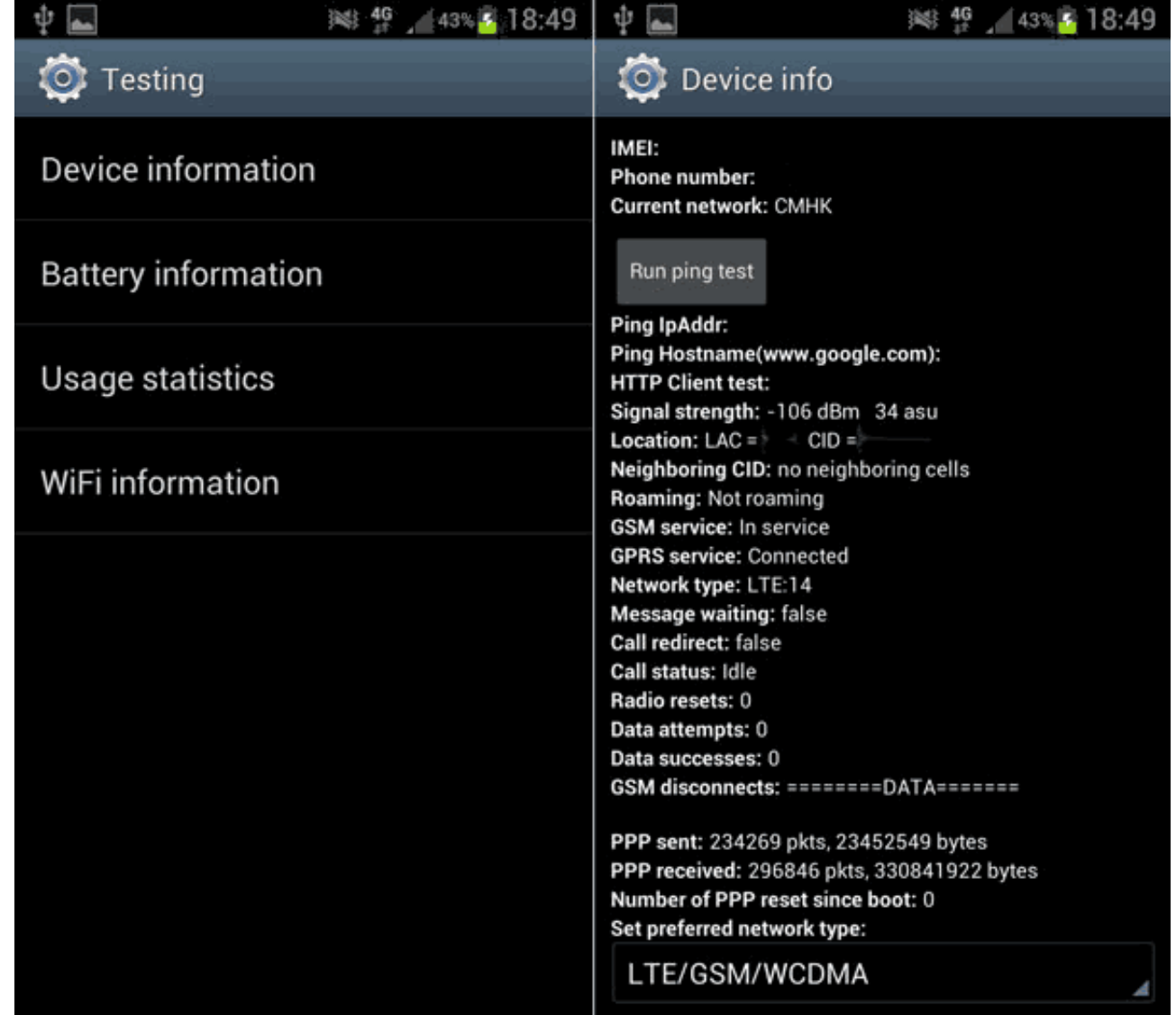

Negli smartphone questi codici segreti generalmente sono sequenze di numeri e simboli che fanno accedere a menù nascosti o test diagnostici. Per inserirli solitamente si utilizza il Dialer, cioè l'applicazione che abitualmente si utilizza per la composizione di un numero telefonico. Alcuni di questi codici nascosti Android, sono comuni a tutti gli smartphone, altri invece sono specifici del produttore dello smartphone e non funzionano sugli altri. C'è inoltre da dire che alcune delle funzioni sbloccate da questi codici possono compromettere il funzionamento del dispositivo, quindi utilizzali solo se sai cosa stai facendo e comunque è buona prassi effettuare il backup del tuo dispositivo per poterlo ripristinare in caso di malfunzionamento.

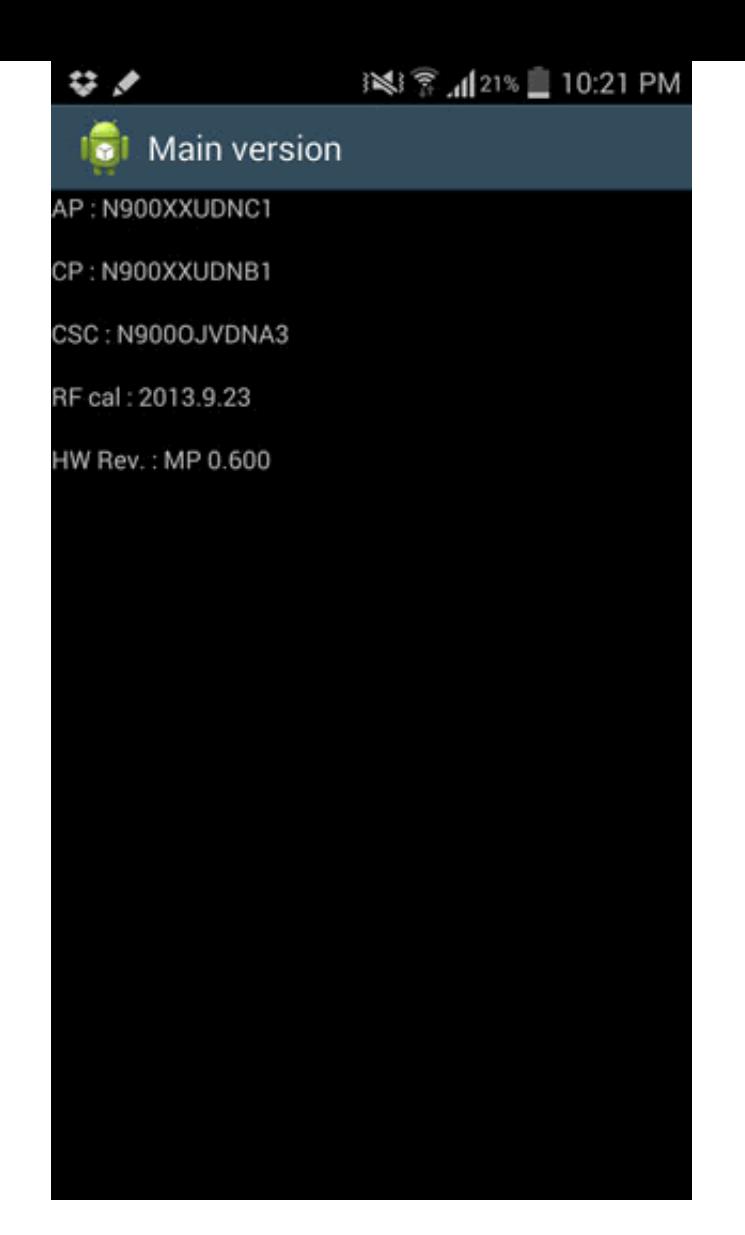

Ecco allora l'elenco dei codici nascosti Android:

- $*$  \*#06# mostra codice IMEI
- \*#0\*# Entra nel menù di servizio nei telefoni di ultima generazione come il Samsung Galaxy S III
- \*#\*#4636#\*#\* Informazioni sull'utilizzo del telefono e della batteria
- \*#\*#34971539#\*#\* Informazioni dettagliate sulla fotocamera
- $*#*#273282*255*663282*#*#* Backup immediate to d1 tutti i file multimedia$
- $*$ #\*#197328640#\*#\* Abilita il test mode
- \*#\*#232339#\*#\* Test Wireless LAN
- \*#\*#0842#\*#\* Test retroilluminazione e vibrazione
- $*$ #\*#2664#\*#\* Test touchscreen
- \*#\*#1111#\*#\* mostra versione del software FTA (inserendo 1234 appare la versione del firmware del dispositivo)

## vuoi [conoscere](https://twitter.com/share?text=vuoi+conoscere+tutti+i+codivi+nascosti+di+Android%3F+Leggi+questo+articolo...&via=giuseppe_fava&related=giuseppe_fava&url=http://www.giuseppefava.com/codici-nascosti-android/) tutti i codivi nascosti di Android? Leggi questo articolo…

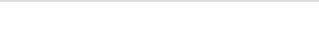

- \*#12580\*369# informazioni Software e Hardware
- \*#9090# Configurazione diagnostica
- $*$  \*#872564# log delle porte USB
- $*$  \*#9900# modalità System dump
- \*#301279# menu di controllo HSDPA/HSUPA
- \*#7465625# Visualizza lo stato di lock del telefono
- \*#\*#7780#\*#\* Resetta la partizione /data alle impostazioni di fabbrica
- \* \*2767\*3855# Formatta il dispositivo con le impostazioni di fabbrica (elimina tutti i dati nel dispositivo)
- ##7764726 mostra il menù nascosto di servizio per il Motorola Droid
- \*#\*#7594#\*#\* Spegnimento forzato del dispositivo
- $*$ #\*#273283\*255\*663282\*#\*#\* Effettua un backup veloce di tutti i media
- >\*#\*#232338#\*#\* visualizza l'indirizzo MAC della scheda WiFi
- $*$ #\*#1472365#\*#\* effettua un test veloce sul GPS
- $*$ #\*#1575#\*#\* effettua un test avanzato sul GPS
- $*$ #\*#0283#\*#\* effettua un loopback test
- $*$ #\*#0\*#\*#\* avvia un testo del display LCD
- $*$ #\*#0289#\*#\* avvia un test Audio
- \*#\*#2663#\*#\* Mostra la versione del touchscreen
- \*#\*#0588#\*#\* effettua un test sul sensore di prossimità
- \*#\*#3264#\*#\* visualizza la versione della RAM
- $*$ #\*#232331#\*#\* effettua un test del Bluetooth
- \*#\*#232337#\*# visualizza l'indirizzo Bluetooth
- $*$ #\*#7262626#\*#\* effettua un test di campo
- \*#\*#8255#\*#\* controlla il servizio Google Talk
- \*#\*#4986\*2650468#\*#\* mostra informazioni dettagliate sul hardware del dispositivo
- \*#\*#1234#\*#\* mostra informazioni dettagliate sul firmwaredel dispositivo
- \*#\*#2222#\*#\* mostra informazioni dettagliate sul hardware FTA del dispositivo
- \*#\*#44336#\*#\* mostra data di rilascio e informazioni sul sistema installato
- \*  $*#*#8351#*#* -$  abilita il log per le chiamate vocali  $*#*#8350#*#*$  per disabilitare
- ##778 (+call) mostra il menù EPST

I codici che seguono sono specifici per i dispositivi HTC:

- $*$ #\*#3424#\*#\* Avvia il programma di test HTC function
- \*#\*#4636#\*#\* mostra il menù di informazioni HTC
- ##8626337# avvia VOCODER
- $\cdot$  ##33284# effettua un test di campo
- \*#\*#8255#\*#\* avvia il monitoraggio del servizio Google Talk
- $\cdot$  ##3424# avvia il diagnostic mode
- $\cdot$  ##3282# mostra il menù EPST

Ora che hai scoperto i codici nascosti Android, puoi utilizzarli per abilitare le funzioni nascoste sul tuo smartphone, ma fai attenzione che, come ti ho accennato prima, alcuni di questi codici possono cancellare tutti i dati nel telefono, quindi fai un backup prima di iniziare ad usarli.

### condividi

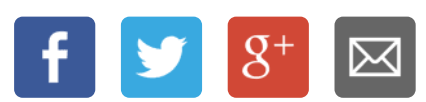

## Ti Consiglio Anche:

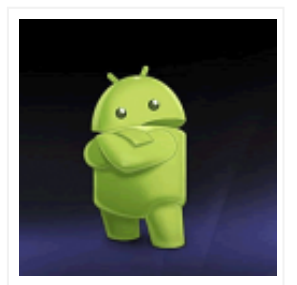

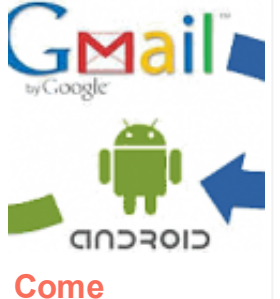

[recuperare](http://www.giuseppefava.com/come-recuperare-contatti-android/)

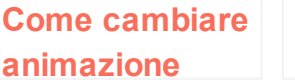

ARCHIVIATO IN: [MOBILE](http://www.giuseppefava.com/mobile-voip/) E VOIP ETICHETTATO CON: [ANDROID](http://www.giuseppefava.com/tag/android/), [SEGRETI](http://www.giuseppefava.com/tag/segreti/)

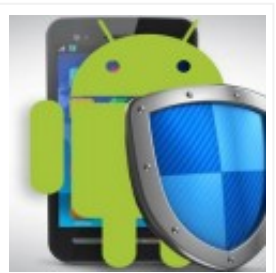

Come [rimuovere](http://www.giuseppefava.com/come-rimuovere-virus-android/) virus

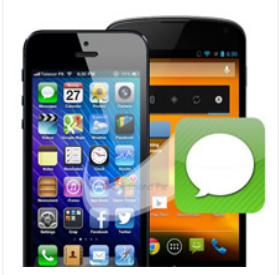

Come [trasferire](http://www.giuseppefava.com/come-trasferire-sms-da-iphone-android/) SMS da iPhone

#### <span id="page-5-0"></span>0 Commenti Giuseppe Fava **Commenti Giuseppe Fava**

Ordina dal meno recente  $\div$ 

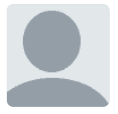

Inizia la discussione...

Commenta per primo.

#### ANCHE SU GIUSEPPE FAVA

#### Cercare nella Timeline Facebook

2 commenti • 8 mesi fa

Imm Giuseppe Fava — :) Avat

#### 9 trucchi twitter che non conosci

3 commenti • 6 mesi fa

Imm vespa moto39 — Ciao Giuseppe ottimo Aval articolo, complimenti!Volevo provare il servizio pay with tweet, l'hai mai provato?? Hai …

1 commento • 10 mesi fa

Come inviare SMS programmati

Imm Paolo Baglioni — Ciao, intanto grazie per la Avat recensione. Volevo sapere se questa app per i messaggi programmati è anche in gradi di …

#### Come rimuovere virus Android

1 commento • 8 mesi fa

Imm Milly — Giorni navigavo su internet. Con Avat softonic mi e`ckmparso unvirus. Per rimuoverlo mi rimandava a unsito dove …

 $\boxtimes$  Iscriviti  $\Box$  Aggiungi Disqus al tuo sito web  $\Box$  Privacy

## **DISQUS**

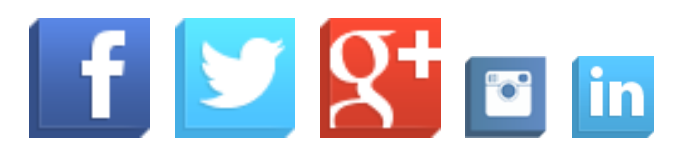

## CIAO, SONO GIUSEPPE…

...sono un blogger informatico. Aiuto persone in difficoltà con le nuove tecnologie condividendo le mie idee e le mie esperienze. Nel tempo libero suono il piano e gioco con i miei figli!

## [Visualizzare](http://www.giuseppefava.com/visualizzare-schede-in-esplora-risorse/) schede in Esplora Risorse

Tutti i browser di ultima generazione utilizzano il sistema ... [\[Leggi...\]](http://www.giuseppefava.com/visualizzare-schede-in-esplora-risorse/)

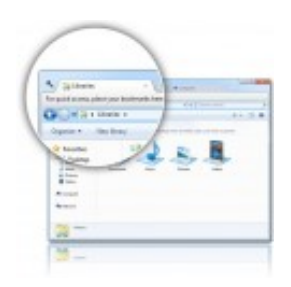

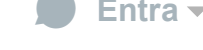

CHE COS'È QUESTO?

#### Condividi **■** Preferita ★

## [Velocizzare](http://www.giuseppefava.com/velocizzare-wordpress/) WordPress al massimo

Sicuramente ti sarai accorto della straordinaria velocità …

[\[Leggi...\]](http://www.giuseppefava.com/velocizzare-wordpress/)

## [Velocizzare](http://www.giuseppefava.com/velocizzare-windows-8-in-5-mosse/) Windows 8 in 5 mosse

Windows 8 rispetto ai suoi predecessori è notevolment[e](http://www.giuseppefava.com/velocizzare-windows-8-in-5-mosse/) più … [\[Leggi...\]](http://www.giuseppefava.com/velocizzare-windows-8-in-5-mosse/)

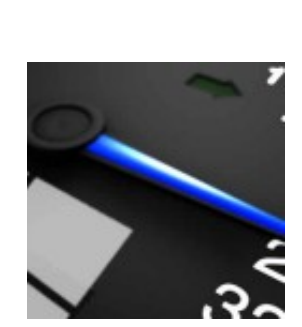

## ISCRIVITI ORA

Unisciti anche tu ai più di 1200 iscritti per ricevere gli articoli della settimana direttamente nella tua casella email.

il tuo Nome

la tua Email

#### ISCRIVITI... È GRATIS!

Ovviamente senza spam e senza pubblicità...

Copyright © 2015 · Realizzato a mano in Italia da Giuseppe Fava · con il miglior hosting [WordPress](http://www.giuseppefava.com/miglior-hosting-wordpress-scelto-siteground/)

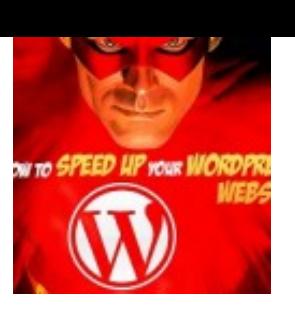